FOLDER/ MENU

 $\mathbb{E} \mathbb{G}^{\mathbb{E}}$ DATE

File numbe

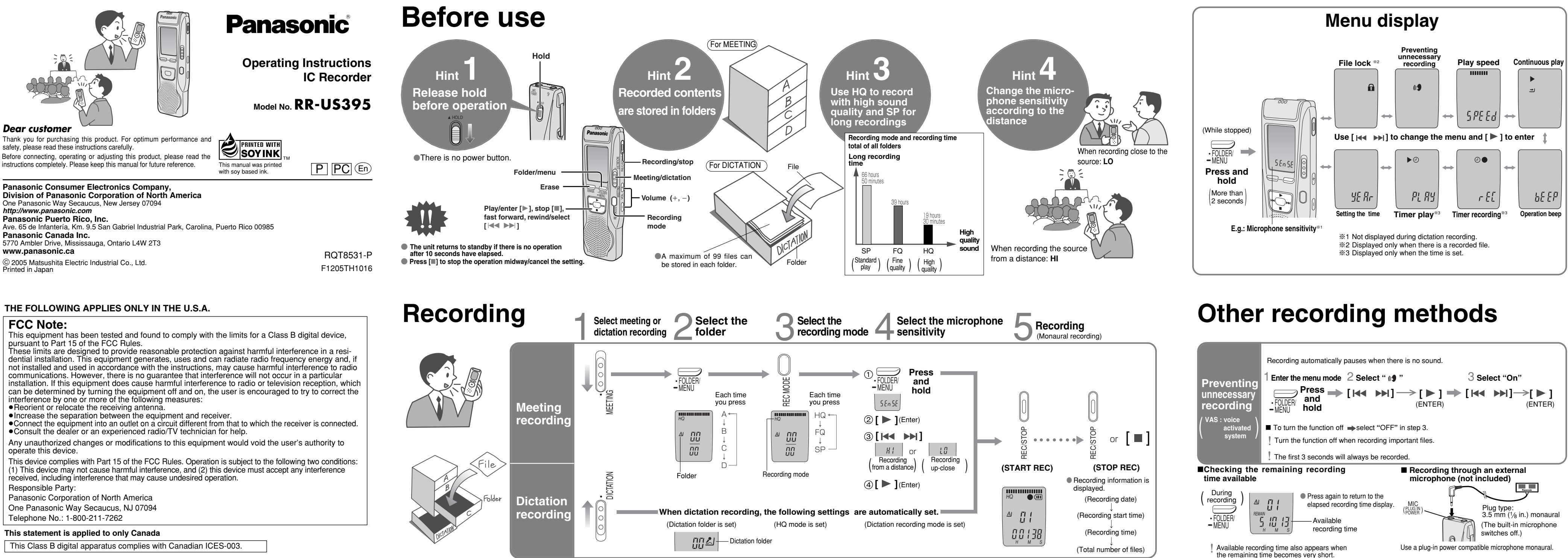

 $\sim$  PM  $\sim$ B

∫All files in a folde

■All folders

 $\mathsf{A}$ ↓ B ↓C. ↓D

1

**Playing/Erasing**

**Erasing**

**Select the folder**

 $\Box$   $\Box$   $\Box$  $\overline{\phantom{a}}$ The dictation

( The dictation<br>( folder is selected )

 $\underbrace{\begin{pmatrix} 0 & 0 \\ 0 & 1 \end{pmatrix}}_{\text{HETING}}$ 

⊦∩ิ

2**Select file or folder**

HQ

**Use [ ] to select**

ERASE

**Press and hold**

∫Selected file

A B C D

You cannot restore files

you erase.

at the time of recording is

displayed.

∫ **A–D folder**

←

∫ **Dictation folder**

# **Other play methods**

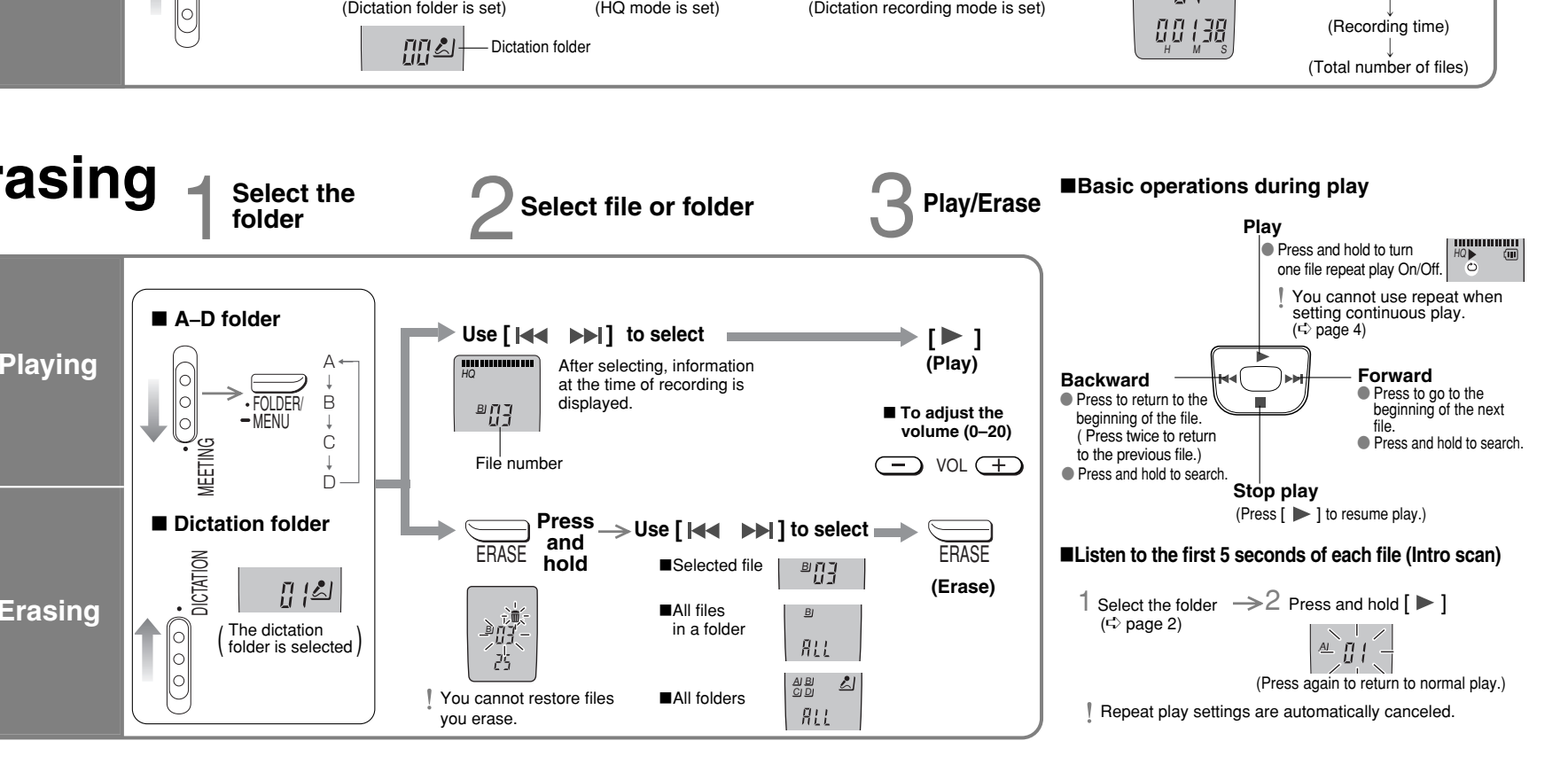

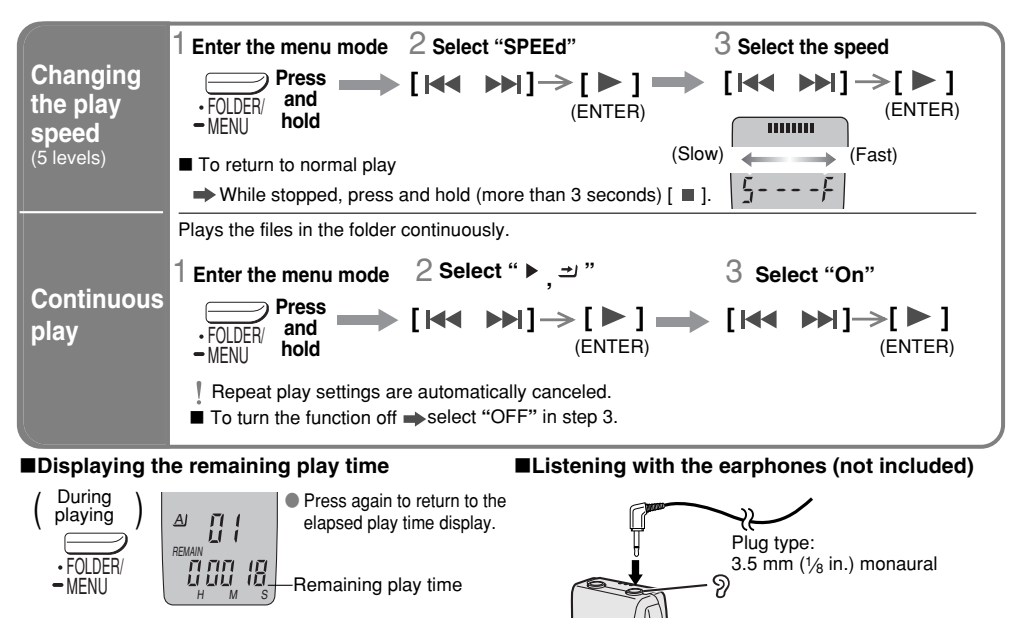

# **Saving (dubbing)**

## **Preparation** 2 **Setting the time**

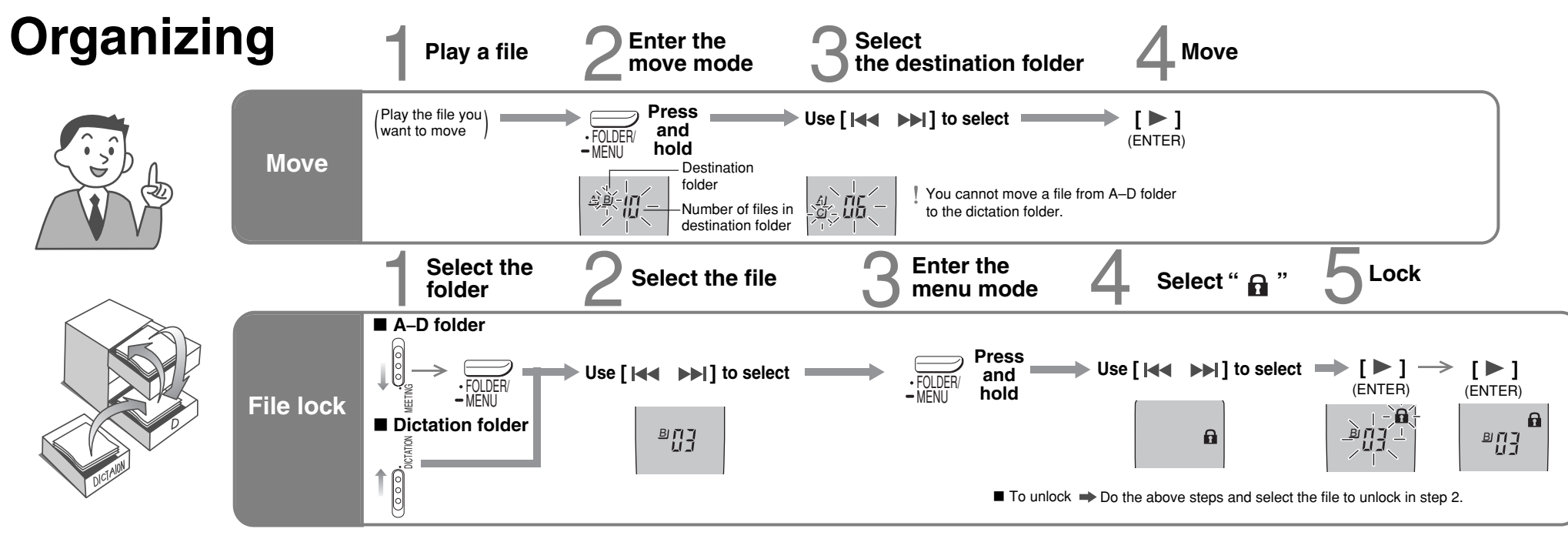

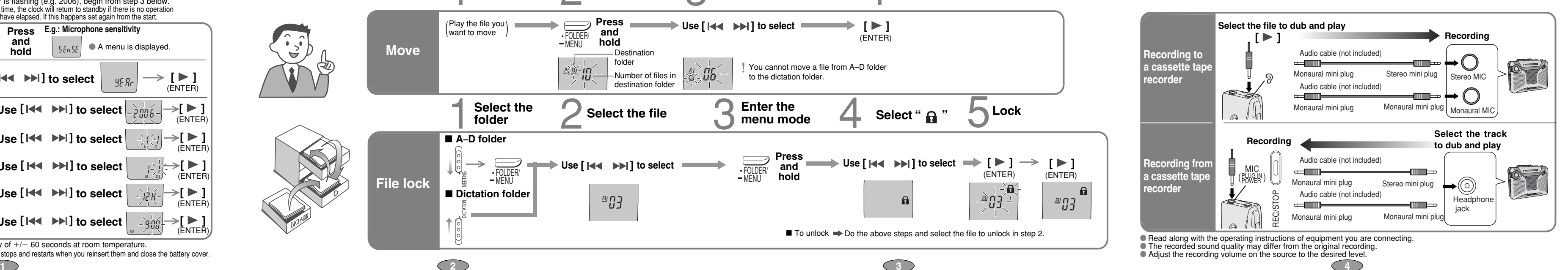

When replacing the batteries, the clock stops and restarts when you reinsert them and close the battery cover. **1**

## **Preparation** 1 **Inserting batteries**

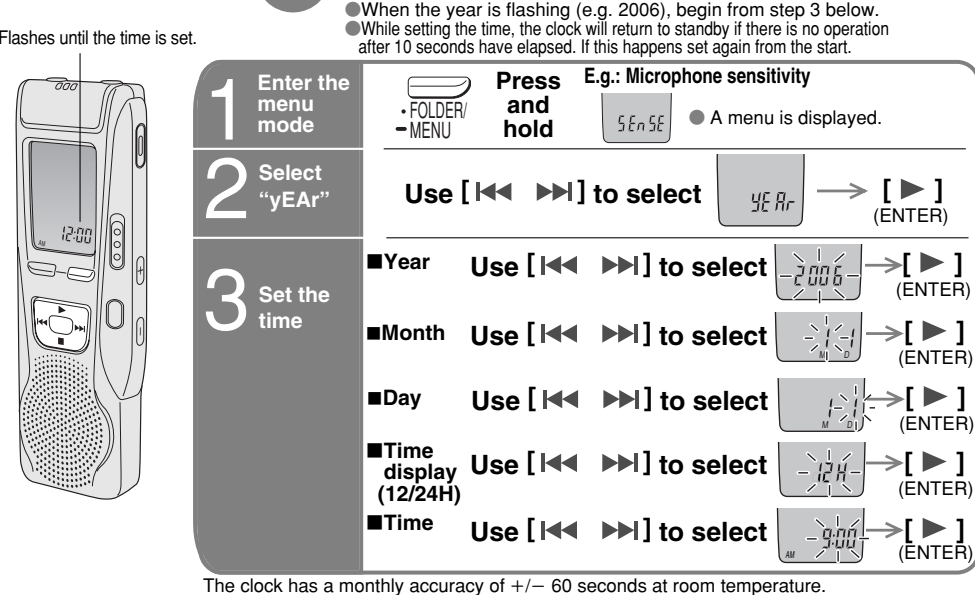

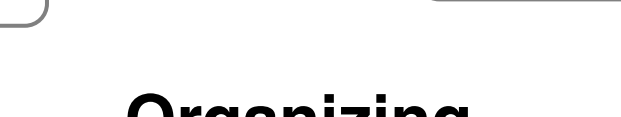

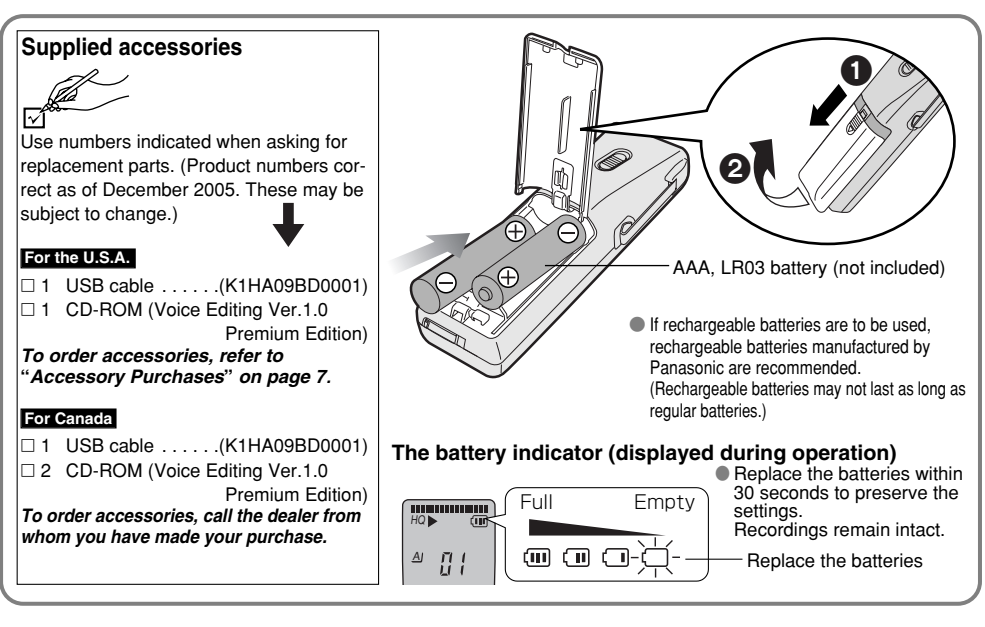

# **Various functions**

## **Using the timer**

### Preparation: Select the folder and recording mode  $($  $\leftrightarrow$  page 2, 3) 1 Enter the menu mode 2 Select "OFF" 3 Select "OFF" 3 Select "OFF" 3 Select "OFF" 3 Select "OFF" 3 Select "OFF"  $[$   $\begin{bmatrix} \mathsf{H} \mathsf{A} & \mathsf{h} \mathsf{H} \end{bmatrix} \Rightarrow$   $[$   $\begin{bmatrix} \mathsf{h} \mathsf{B} & \mathsf{h} \end{bmatrix}$  **h**  $\begin{bmatrix} \mathsf{h} \mathsf{B} & \mathsf{h} \mathsf{B} \end{bmatrix}$  to select "On"  $\begin{bmatrix} \begin{smallmatrix} 0 \end{smallmatrix} & \end{bmatrix} \rightarrow \begin{bmatrix} \blacktriangleright \end{bmatrix}$ **[ ] Timer recording** (ENTER) FOLDER/ (ENTER)  $\begin{bmatrix} \mathbf{0} & \mathbf{0} \\ \mathbf{0} & \mathbf{0} \end{bmatrix}$   $\rightarrow$  [ $\blacktriangleright$ ]  $-$ MENU  $\circ\bullet$ 2**Use [ ] to select the start time Press** (ENTER) **and**  $AM$  mm  $MN$ **hold** $\circledcirc$  Use [ $\, \vDash \, \bullet \, \bullet \, \bullet \, \bullet \, \bullet \, \bullet$  ] to select the end time  $\, \left| \, \begin{array}{c} \circ \\ \circ \ \end{array} \right| \left. \begin{array}{c} \circ \\ \circ \end{array} \right| \rightarrow \, \vDash \, \bullet \, \bullet \, \bullet$ m EE  $^{\left[ 6.30\right] }$  (ENTER)  $\sim$ Preparation: Select the file (<> page 2, 3) <sup>1</sup>**Enter the menu mode** 2 **Select " , PLAy"** 3 **Set the time**  $\begin{bmatrix} \begin{bmatrix} \text{H4} & \text{M1} \end{bmatrix} \rightarrow \begin{bmatrix} \text{M1} & \text{M2} \end{bmatrix} \rightarrow 0$ Use [**H4 M1**] to select "On" \_<u>迦 ]</u>>[▶] **Timer play** (ENTER) -MENU (ENTER)  $\blacktriangleright$  $\odot$ SPAI. A**Press**2**Use [ ] to select the start time RECORDS**  $\geq$   $\geq$ **and**AMPMH MM DS (ENTER) **hold**

■ To cancel the timer **→** select "OFF" in step 3-1.

**■** To confirm the set time  $\Rightarrow$  From the menu ( $\circledcirc$  page 4), select "  $\circledcirc$  , rEC" or "  $\blacktriangleright$   $\circ$  , PLAy" and press [  $\blacktriangleright$  ].

 $\blacksquare$  exen when "  $\spadesuit$  or "  $\blacktriangleright$  ,  $\clubsuit$  " are displayed during timer play, the repeat play or continuous play cannot be used.

## **Part names**

 **<sup>6</sup> <sup>7</sup> <sup>8</sup>** RQT8531RQT8531

Technics Audio Product<br>Panasonic Audio & DVD Product<br>Accessories including rechargeable batteries Ninety (90) days parts and labour<br>Accessories including rechargeable batteries

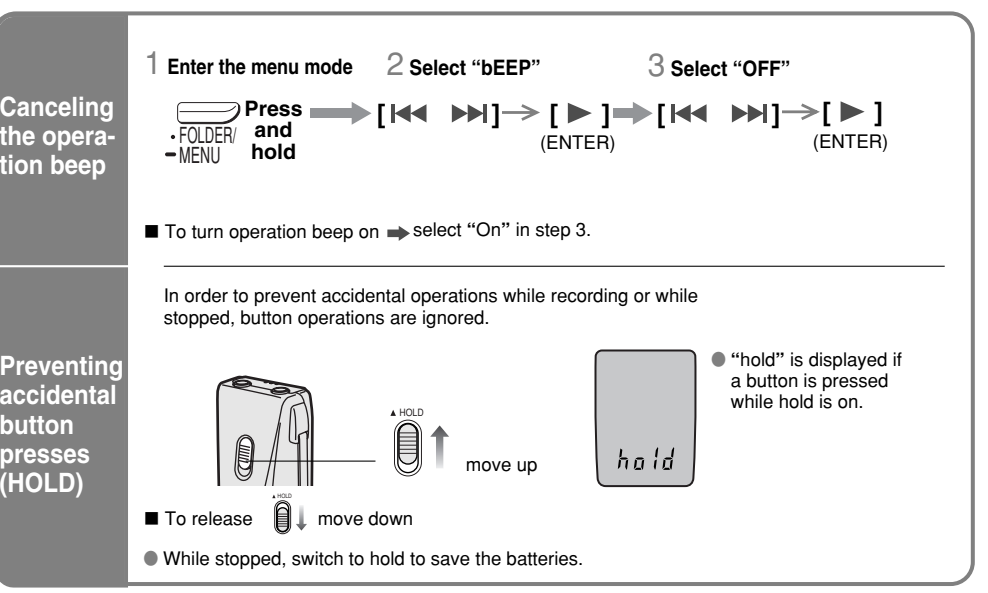

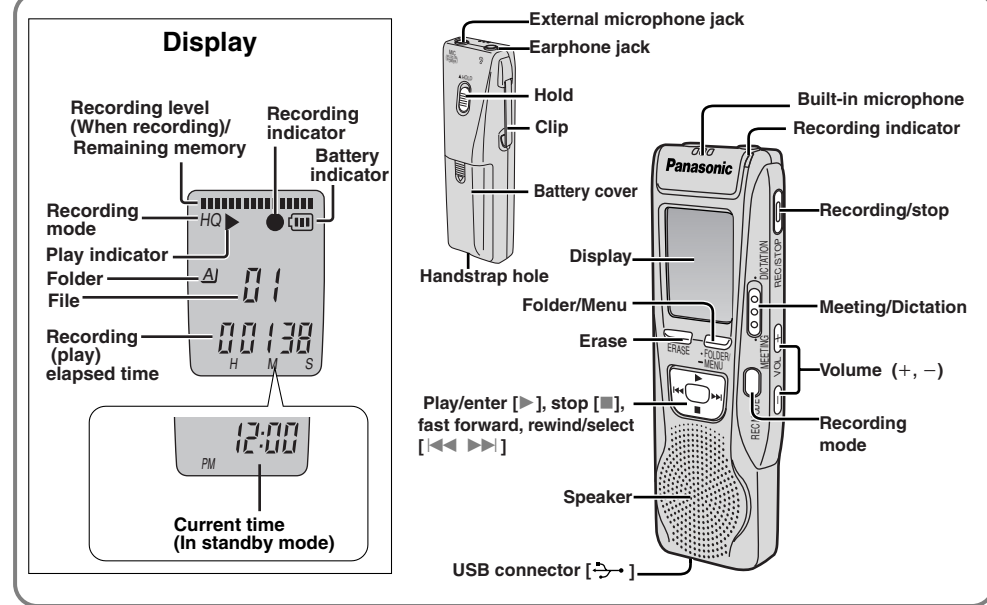

## **Installing Voice Editing Ver.1.0 Premium Edition**

**5**

When shipping the unit carefully pack and send it prepaid, adequately insured and preferably in the original carton. Include a letter detailing the complaint and provide a day time phone number where you can be read **IF REPAIR IS NEEDED DURING THE WARRANTY PERIOD THE PURCHASER WILL BE REQUIRED TO FURNISH A SALES RECEIPT/PROOF OF PURCHASE INDICATING DATE OF PURCHASE, AMOUNT PAID AND PLACE OF PURCHASE. CUSTOMER WILL BE CHARGED FOR THE REPAIR OF ANY UNIT RECEIVED WITHOUT SUCH**

**THE CONSTREST CONSTREE**<br>Also, the purchaser will be responsible for shipping the unit to the above address.

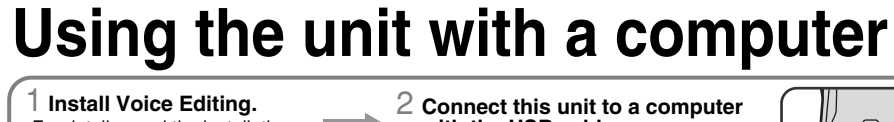

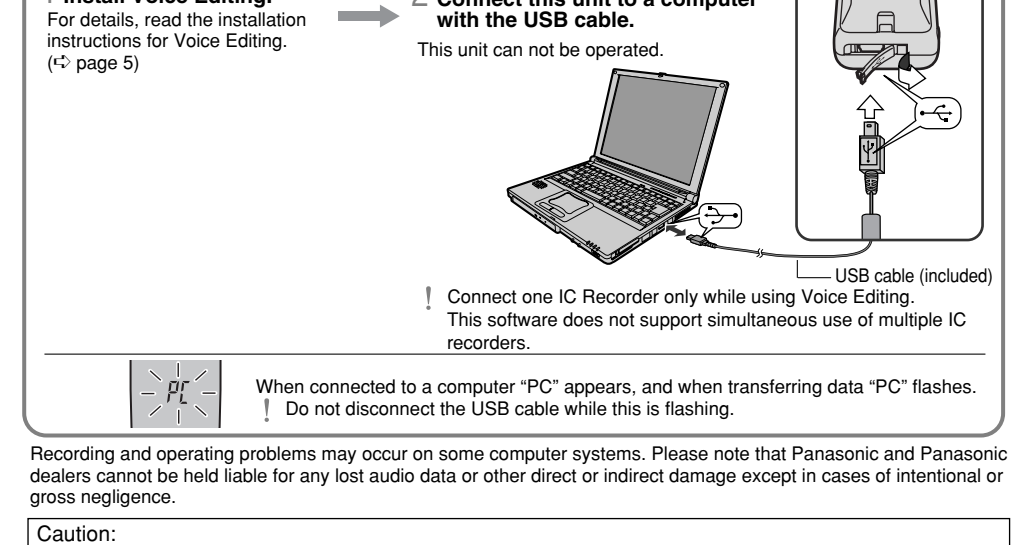

Use only the included USB cable with a ferrite core when connecting to computer.

**1. Damage requiring service** —The unit should be serviced by qualified service personnel if: **1.** (a) Objects or liquids have gotten into the unit; or

- 
- The unit does not operate normally or exhibits a marked change in performance; or
- (d) The unit has been dropped or the cabinet damaged.<br>**2. Servicing**—Do not attempt to service the unit beyond that described in these operating instructions. Refer all other<br>servicing to authorized servicing personnel.

3. Replacement parts—When parts need replacing ensure the servicer uses parts specified by the manufacturer or<br>parts that have the same characteristics as the original parts. Unauthorized substitutes may result in fire, el

Do not use while operating a motorized vehicle. It may create a traffic hazard and is illegal in many areas. You should use extreme caution or temporarily discontin-

**4. Safety check**—After repairs or service, ask the servicer to perform safety checks to confirm that the unit is in proper

- 
- 
- For assistance in the continental U.S.A. in obtaining repairs please ship the product to:
	- **Panasonic Services Company Customer Servicenter**
		-
		-

**PROOF OF PURCHASE.**

 $\boxtimes$ This symbol is only valid in the European Union. method of disposal. **The Contract of Street** 

During the "Labor" warranty period there will be no charge for labor. During the "Parts" warranty period, there will be no charge for parts.<br>You must mail-in your product during the warranty period. This Limited Warranty e is extended only to the original purchaser of a new product which was not sold "as is".

In Canada, contact the Panasonic Canada Inc. Customer Care Centre at 905-624-5505, or visit the website

**Product or P** All Portable Audio Products exc Rechargeable batteries (in exchange for **Mail-In Service Panasonic Services Company Customer Servicenter Suite B**

To reduce risk of radio interference caused by headphone-, earphone- or microphone cable, only use

adequate accessories with cable length less than 3 m. ∫ **Unit**

<sup>≥</sup>Avoid using or placing this unit near sources of heat. Do not leave it in an automobile exposed to direct sunlight for a long period of time with the doors and windows closed.

<sup>≥</sup>To avoid product damage, do not expose this product to rain, water or other liquids.

<sup>≥</sup>Do not keep this unit and magnetized cards (bank

cards, commuter passes, etc.) close together. <sup>≥</sup>The speaker does not have magnetic shielding. Do not place it near televisions, personal computers or other

devices easily influenced by magnetism.

∫ **Batteries** <sup>≥</sup>Do not peel off the covering on batteries and do not use

if the covering has been peeled off.

●Align the poles ⊕ and ⊝ correctly when inserting the batteries.<br>●Do not mix different types of batteries or old and new batteries. ●Remove the batteries if you do not intend to use the unit

This warranty ONLY COVERS failures due to defects in materials or workmanship, and DOES NOT COVER normal wear and tear or cosmetic damage. The warranty ALSO DOES NOT COVER dormal wear and tear or cosmetic damage. The warra **THE WARRANTOR IS NOT LIABLE FOR INCIDENTAL OR CONSEQUENTIAL DAMAGES RESULTING FROM THE USE OF THIS** PRODUCT, OR ARISING OUT OF ANY BREACH OF THIS WARRANTY. (As examples, this excl from the servicer, loss of or damage to media or images, data or other memory or recorded content. The items listed are not exclusive, but are for illustration only.)<br>ALL EXPRESS AND IMPLIED WARRANTIES. INCLUDING THE WARRANTY OF MERCHANTABILITY. ARE LIMITED TO THE PERI-**OD OF THE LIMITED WARRANTY.**

 Some states do not allow the exclusion or limitation of incidental or consequential damages, or limitations on how long an implied warranty lasts, so the exclusions may not apply to you. This warranty gives you specific legal rights and you may also have other rights which vary from<br>state to state. If a problem with this product develops during or after the wa

- for a long time. ≥Do not throw into fire, short-circuit, disassemble, or sub-
- ject to excessive heat. <sup>≥</sup>Do not attempt to recharge dry cell batteries. <sup>≥</sup>Mishandling of batteries can cause electrolyte leakage

which can damage items the fluid contacts and may cause a fire. If electrolyte leaks from the batteries, consult your dealer. Wash thoroughly with water if elec-

trolyte comes in contact with any part of your body. ●Keep out of the reach of small children. Accidental swallow ing of batteries can result in stomach and intestinal damage.

### ∫ **Allergies**

Discontinue use if you experience discomfort with the earphones or any other parts that directly contact your skin. Continued use may cause rashes or other allergic reactions. ∫ **Listening caution**

(EIA)

 $\frac{3}{2}$ About 39 g (1.38 oz.)  $\bullet$ Nass and dimensions are approximate.

Do not play your headphones or earphones at a high volume. Hearing experts advise against continuous extend-

 $\begin{pmatrix} 1 \\ 2 \end{pmatrix}$ 

ed play.

If you experience a ringing in your ears, reduce volume

or discontinue use.

● Leave it there.

ue use in potentially hazardous situations.

Even if your headphones or earphones are the open-air type designed to let you hear outside sounds, don't turn up the volume so high that you can't hear what's around

you.

Sound can be deceiving. Over time your hearing "comfort level" adapts to higher volumes of sound. So what sounds "normal" can actually be loud and harmful to your hearing. Guard against this by setting your equipment at a safe

●Slowly increase the sound until you can hear it comfort-

level BEFORE your hearing adapts. To establish a safe level:

● Start your volume control at a low setting.

ably and clearly, and without distortion.

Once you have established a comfortable sound level:

### *Care and Use*

## *Maintenance*

### **To clean this unit, wipe with a soft, dry cloth.**

<sup>≥</sup>Never use alcohol, paint thinner or benzine to clean this unit.

**Panasonic Consumer Electronics Company, Division of Panasonic Corporation of North America** One Panasonic Way Secaucus, New Jersey 07094

## **Panasonic Portable Audio Products Limited Warranty**

**Limited Warranty Coverage**<br>If your product does not work properly because of a defect in materials or workmanship, Panasonic Consumer Electronics Company or<br>Panasonic Puerto Rico, Inc. (collectively referred to as "the wa starts with the date of original purchase ("warranty period"), at its option either (a) repair your product with new or refurbished parts, or (b) replace it with a new or a refurbished product. The decision to repair or re

### (b) The unit has been exposed to rain; or The unit has been dropped or the cabinet damaged. shock, or other hazards. working condition. **Product information** For product information or assistance with product operation: In the U.S.A., refer to "Customer Services Directory" below. **Suite B 4900 George McVay Drive McAllen, TX 78503** In Puerto Rico contact Panasonic Puerto Rico, Inc. Tel. (787) 750-4300 Fax. (787) 768-2910 <sup>≥</sup>Before using chemically treated cloth, read the instructions that came with the cloth carefully. *Product Service*

**Burger Starting Voice Editing**<br>Double-click on the "Voice Editing" icon west Edition on the desktop. After double clicking, follow the on-screen instructions. ∫ **Using the operating instructions (PDF file)** From the Windows "start" menu, click on "All Programs" » "Voice<br>Editing" » "Voice Editing Operating Instructions" or from the "Help<br>(H)" menu in the Voice Editing main screen, click on "Operating Instructions (H)". **Note**• If DirectX 8.1 or later is not installed on your computer, follow

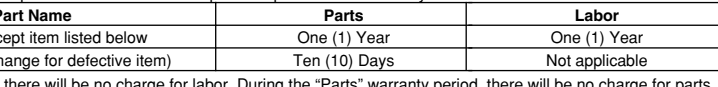

Microsoft® Windows® XP Home Edition/Professional ※ ※ Only available when the user is logged in as the system

administrator. Cannot be used by multiple users. (Windows®<br>2000 / Windows® XP only) • This software is not compatible with Microsoft Windows® 3.1,<br>Windows® 95, Windows® 98 (except for Windows® 98SE) and<br>Windows NT®

**Hardware :**  $\widetilde{\mathsf{CPU}}$  : Windows® 98 SE / Windows® Me : Intel® Pentium® ll 333 MHz or higher<br>Windows® 2000 / Windows® XP : Intel® Pentium®

III 500 MHz or higher<br>RAM : Windows® 98 SE / Windows® Me : 128 MB or more<br> Windows® 2000 / Windows® XP : 256 MB or more

• Additional free hard disk space may be necessary depend-<br>ing on the Windows® version and voice file being used. • Additional free space is required to install<br>Acrobat® Reader®, DirectX® 9.0c, and voice recognition/text-to-speech/translation engines (all included), as well as "Voice Editing Launcher" (Office Add-In and Internet Explorer Contextual Menu Add-In).

• Additional free space is temporarily required for sound waveform display, voice recognition, textto-speech conversion, translation, sound recording, CD-R recording (Windows® XP only), and<br>"Voice Editing Launcher".<br>• Installing all Voice Editing functions and engines for all languages requires approximately<br>650 MB ( **For the U.S.A.** ) or 1.5 GB ( **For c**anada ) For assistance in the continental U.S.A. in obtaining repairs please ship the product to:

Interface : USB port (Operation cannot be guaranteed if you use a USB hub or extension cable.) Other requir

 **4900 George McVay Drive McAllen, TX 78503** For assistance in Puerto Rico call Panasonic Puerto Rico, Inc. (787)-750-4300 or fax (787)-768-2910. When shipping the unit carefully pack and send it prepaid, adequately insured and preferably in the original carton. Include a letter detailing the complaint and provide a day time phone number where you can be reached.<br>**IF REPAIR IS NEEDED DURING THE WARRANTY PERIOD THE PURCHASER WILL BE REQUIRED TO FURNISH A SALES** RECEIPT/PROOF OF PURCHASE INDICATING DATE OF PURCHASE, AMOUNT PAID AND PLACE OF PURCHASE. CUSTOMER<br>WILL BE CHARGED FOR THE REPAIR OF ANY UNIT RECEIVED WITHOUT SUCH PROOF OF PURCHASE. **Limited Warranty Limits And Exclusions**

**Note**<br>The following hardware limitations should be noted.<br>• This software is not compatible with a multi-CPU environment. • This software is not compatible with a multi-boot environment. • This software may not run properly on 64-bit computers. • Even if the system requirements mentioned in these operating instructions are fulfilled, some personal computers cannot be used. • This software may not run properly on home-made computers. The following limitations should be noted.

• Voice recognition, text-to-speech, and translation engines are stalled on the same drive as the operating system (usually he C driv

The operating system must support the languages of the voice recognition, text-to-speech, and translation engines. • Before voice recognition, the speaker's voice must be registered in a training process. Sound files of speakers whose voices have not been registered in training cannot be converted to text correctly. • Translation (interpreter) results are merely one example of trans-lation (interpreter), and accuracy cannot be guaranteed. We cannot be liable for the translation (interpreter) results in any way. Additionally, please refrain from publishing, selling, or distributing unedited translation (interpreter) results, which may violate copyright law.

**Passary software** DirectX<sup>®</sup> 8.1 or later / Internet Explorer 6.0 or later Microsoft Office 2000/XP/2003 (support for Word, Excel, and PowerPoint is required when using the

Drive : CD-ROM drive (for installation CD-R/RW drive (required to use the CD-R writing You will need an IBM PC/AT computer with the following attributes or equivalent, and the following software and hardware in order to

- function in Windows<sup>®</sup>  $XP$ ) Sound : Windows compatible sound device Display : High Color (16 bit) or more. Desktop resolution of
- $800 \times 600$  pixels or more.  $(1024 \times 768$  pixels or more recommende

≥Microsoft and its logo as well as Windows, Windows NT and DirectX are either registered trademarks or trademarks of Microsoft Corporation in the United States and/or other countries.

Note that the "TM" mark and "®" mark do not appear in some parts of this document. **For Canada**

**Operational temperature range:** 300 mW (max.) **Battery life:** 230 Hz – 3,400 Hz (FQ/SP mode) **Power output: Frequency response:** 240 Hz – 5,100 Hz (HQ mode) **S/N:**

> Our Customer Care Centre: Telephone #: (905) 624-5505<br>1-800 #: 1-800 #: 1-800 #: 1-800-561-5505<br>Fax #: (905) 238-2360 1-800 #: 1-800-561-5505 Email link:

### *Specifications*

(905) 238-2360 "Contact Us" on www.panasonic.ca

**FOR PRODUCT REPAIRS,** please locate your nearest Authorized Servicentre at www.panasonic.ca: Link: "Servicentres<sup>™</sup>locator" under "Customer Support"

**Mass:with batteries;**

**without batteries;**

 **Jack: Output jack;** Earphone, 3.5 mm  $(\frac{1}{8}$  in.); 0.5 mW 16  $\Omega$ **Input jack;** Mic, 3.5 mm (1⁄8 in.); 0.56 mV plug in power **Speaker: Power requirement** 28 mm (1¾<sub>32</sub> in.) 8 Ω DC 3 V

**Dimensions (W** t**H**<sup>t</sup>**D): Max dimensions;**  $\left( \begin{array}{c} 35.0 \text{ mm} \times 100.2 \text{ mm} \times 24.0 \text{ mm} \end{array} \right)$ 2 AAA size (LR03) batteries

Cabinet dimensions; 32.8 mm× 99.3 mm× 22.5 mm •The battery life may be less depending on the  $(1\frac{3}{8} \times 3\frac{15}{16} \times \frac{15}{16} \text{ in.})$ 

**IF YOU SHIP THE PRODUCT TO A SERVICENTRE**<br>Carefully pack and send prepaid, adequately insured and preferably in the original carton, Include details of th Carefully pack and send prepaid, adequately insured and preferably in the original carton. Include details of the defect claimed, and proof of date of original purchase.

**Panasonic Puerto Rico, Inc.** Ave. 65 de Infantería, Km. 9.5 San Gabriel Industrial Park, Carolina, Puerto Rico 00985 **ONLY FOR U.S.A.**

About 39 g (1.38 oz.)

### About 9 hoursQ About 9 hours About 14 hours<br>30 minutes 30 minutes  $0 °C - 40 °C (32 °F - 104 °F)$ 36 dB (HQ mode) [When used at 25 °C (77 °F) on a flat, stable surface] About 11 hours About 19 hours **BatteriesPlay back** Recording **Panasonicalkalinebatteries mode** FQ/SPHQ30 minutes

30 minutes

30 minutes

 $(1\frac{9}{32} \times 3\frac{29}{32} \times \frac{7}{6} \text{ in.})$  operating conditions.

About 62 g (2.19 oz.) **Note:**<br>About 20 g (1.39 oz.) ●Specifications are subject to change without notice.

(www.panasonic.ca), or an authorized Servicentre closest to you. The serial number of this p the back of the cassette co the battery compartment. Please note it in the space as a permanent record of v tification in the event of the MODEL NUMBER SERIAL NUMBER **–If you see this symbol–**

### ∫ **Installing Voice Editing** 1 **Start Windows.**

**Insert the included CD-ROM #1 into your computer's CD-ROM drive.** The program installer starts automatically. • When the installer does not automatically start

1 From the "start" menu click on "Run". 2 Type "※:\Launcher\VEdV1Launcher.exe" and click on "OK". ※ is the CD-ROM drive ID.

### 3 **Click "Voice Editing Ver.1.0".**

• Change the CD-ROM #1 for #2 according to the message that will appear in the middle of installation. Installation continues automatically.

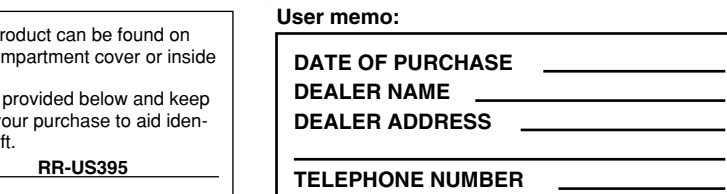

• Change the CD-ROM #2 for #1 according to the message that will appear when installation of #2 is complete. 4 **Click "Finish" from the InstallShield Wizard Complete screen.** Selecting "Yes, I want to restart my computer now" automati-

cally re-starts the computer and completes installation.

use this application.<br>**OS :** Microsoft® Windows® 98 Second Edition Microsoft<sup>®</sup> Windows<sup>®</sup> Millennium Edition microsoft® Windows® 2000 Professional <sup>®</sup> ∫ **Starting Voice Editing** 

**Insert the included CD-ROM into your computer's CD-ROM drive. For Canada**

2**For the U.S.A.**

Installation starts. Follow the on-screen instructions for any subsequent operations. • The voice recognition engine and text to speech/Translation engine should start installing while Voice Editing is being installed. (Alternatively, you can install them afterwards.) **For Canada**

the instructions that appear on-screen. • Adobe Acrobat Reader is necessary to view the operating instructions (PDF file). If Adobe Acrobat Reader is not installed on your computer, it is automatically installed at the same time as Voice Editing. Depending on the computer, an Adobe Acrobat Reader restart message may appear. Ignore this and continue installing Voice Editing. • Uninstall the following before installing Voice Editing Ver.1.0 (included). You cannot install two versions of Voice software on the same

computer. - Voice Editor 3 - Voice Editor 2 - Previous versions of Voice Editing software (for Panasonic IC Recorder RR-US360/RR-US361)

- SD Voice Editor Ver.1.x - Other versions of Voice Editing Ver.1.0 • Sound files made with previous versions will remain intact, but you should back them up to be sure.

(Save and edit sound files you have recorded with the unit.)

 • Operation is not guaranteed on an upgraded OS. • This software is not Macintosh compatible.

Free hard disk space : 100 MB or more

*Customer Services Directory* **Obtain Product Information and Operating Assistance; locate your nearest Dealer or Servicenter; purchase Parts and Accessories; or make Customer Service and Literature requests by visiting our Web Site at:** *http://www.panasonic.com/consumersupport* **or, contact us via the web at:** *http://www.panasonic.com/contactinfo* **You may also contact us directly at: 1-800-211-PANA (7262), Monday-Friday 9 am-9 pm; Saturday-Sunday 10 am-7 pm, EST. For hearing or speech impaired TTY users, TTY : 1-877-833-8855** *Panasonic Puerto Rico, Inc. Ave. 65 de Infantería, Km. 9.5, San Gabriel Industrial Park, Carolina, Puerto Rico 00985 Phone (787)750-4300, Fax (787)768-2910 Accessory Purchases Service in Puerto Rico Purchase Parts, Accessories and Instruction Books online for all Panasonic Products by visiting our Web Site at: http://www.pasc.panasonic.com or, send your request by E-mail to: npcparts@us.panasonic.com You may also contact us directly at: 1-800-332-5368 (Phone) 1-800-237-9080 (Fax Only) (Monday – Friday 9 am to 8 pm, EST.) Panasonic Services Company 20421 84th Avenue South, Kent, WA 98032 (We Accept Visa, MasterCard, Discover Card, American Express, and Personal Checks)* **For hearing or speech impaired TTY users, TTY : 1-866-605-1277** F1104

of free space.

Mouse or equivalent pointing device

Office Add-in)

**System requirements**

Before requesting service, make the following checks. If you are in doubt about some of the check points, or if the solutions indicated in the chart do not solve the problem, refer to the "Customer Services Directory" on page 7 if you reside in the U.S.A., or refer to the "Product information" on page 7 if you reside in Canada.

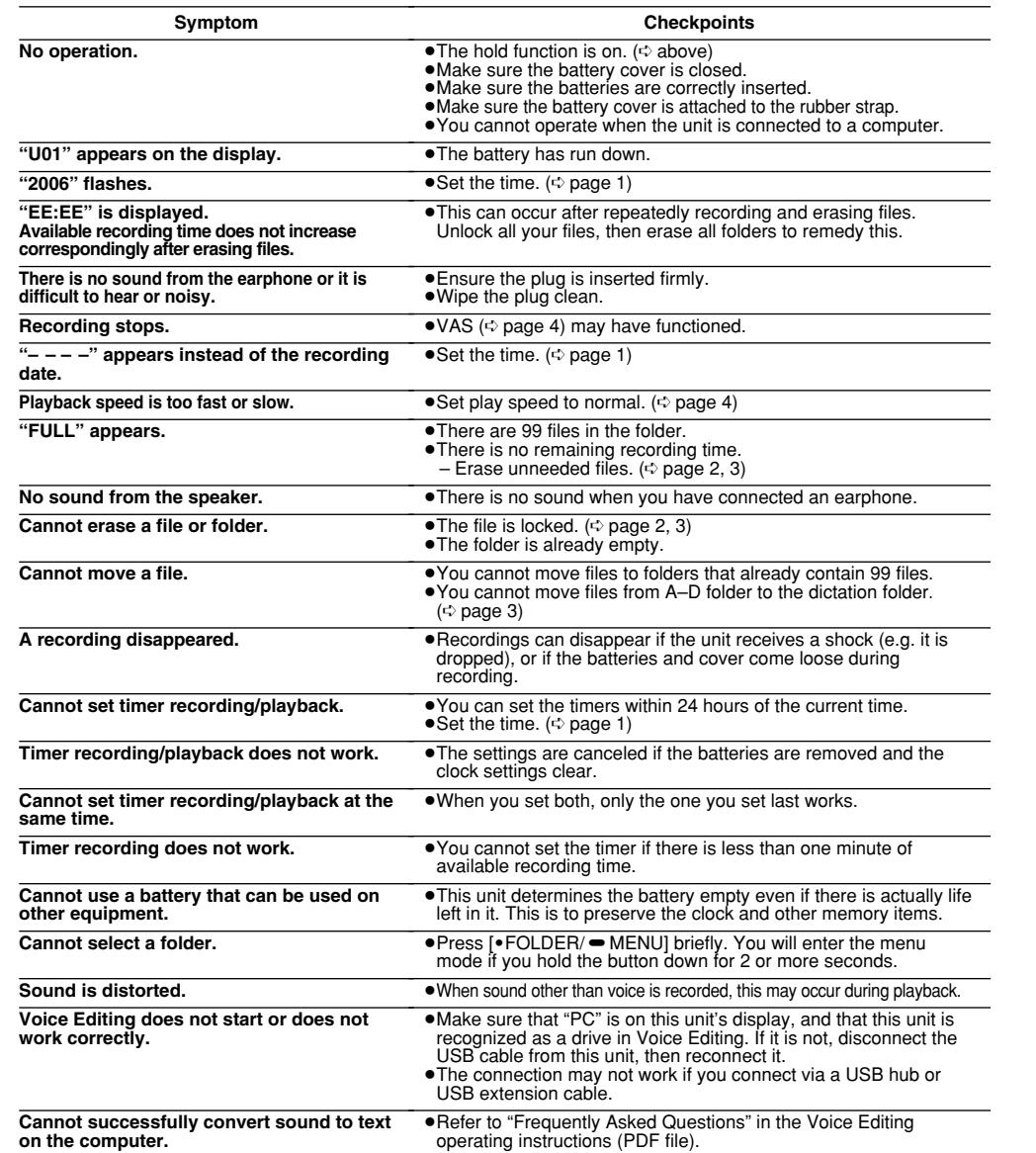

- <sup>≥</sup>IBM and PC/AT are registered trademarks of International Business Machines Corporation of the U.S. <sup>≥</sup>Intel, Pentium and Celeron are registered trademarks or trademarks of Intel Corporation in the United States and other countries.
- <sup>≥</sup>Nuance Communications, the Nuance Communications logo, and RealSpeak Solo are trademarks or registered trademarks of Nuance Communications Inc. or its affiliates in the United States and/or other countries. ● Adobe and its logo, Acrobat, and Acrobat Reader are trademarks of Adobe Systems Incorporated.
- <sup>≥</sup>Other system names and product names appearing in this document are in general the registered trademarks or trademarks of the respective developer companies.

<sup>≥</sup>FineSpeech(TM).

### **Information on Disposal in other Countries outside the European Union**

If you wish to discard this product, please contact your local authorities or dealer and ask for the correct

**Panasonic Canada Inc.**

### **PANASONIC/TECHNICS PRODUCT - LIMITED WARRANTY**

Panasonic Canada Inc. warrants this product to be free from defects in material and workmanship and agrees to remedy any such defect for a period as stated below from the date of original purchase.

In-home Service will be carried out only to locations accessible by roads and within 50 km of authorized Panasonic service facility.

**LIMITATIONS AND EXCLUSIONS**<br>This warranty does not apply to products purchased outside Canada or to any product which has been improperly installed, subjected to usage for which<br>The product was not designed, misused or ab

This warranty is extended to the original end user purchaser only. A purchase receipt or other proof of date of original purchase is required before warranty service is performed.

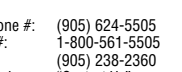

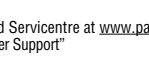

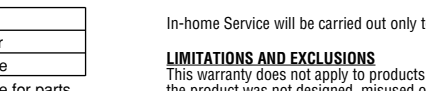

### **THIS EXPRESS, LIMITED WARRANTY IS IN LIEU OF ALL OTHER WARRANTIES, EXPRESS OR IMPLIED, INCLUDING ANY IMPLIED WARRANTIES OF MERCHANTABILITY AND FITNESS FOR A PARTICULAR PURPOSE. IN NO EVENT WILL PANASONIC CANADA INC. BE LIABLE FOR ANY SPECIAL, INDIRECT OR CONSEQUENTIAL DAMAGES.**

In certain instances, some jurisdictions do not allow the exclusion or limitation of incidental or consequential damages, or the exclusion of implied warranties, so the above limitations and exclusions may not be applicable.

**WARRANTY SERVICE FOR PRODUCT OPERATION ASSISTANCE,** please contact:

Panasonic Factory Service:

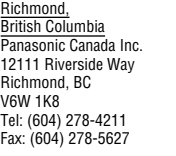

Mississauga, Ontario Panasonic Canada Inc.5770 Ambler Dr. Mississauga, ON L4W 2T3 Tel: (905) 624-8447 Fax: (905) 238-2418

## **ONLY FOR CANADA**

## **Troubleshooting Guide**